Kézi mikrochip leolvasó DW-R03 használati utasítás

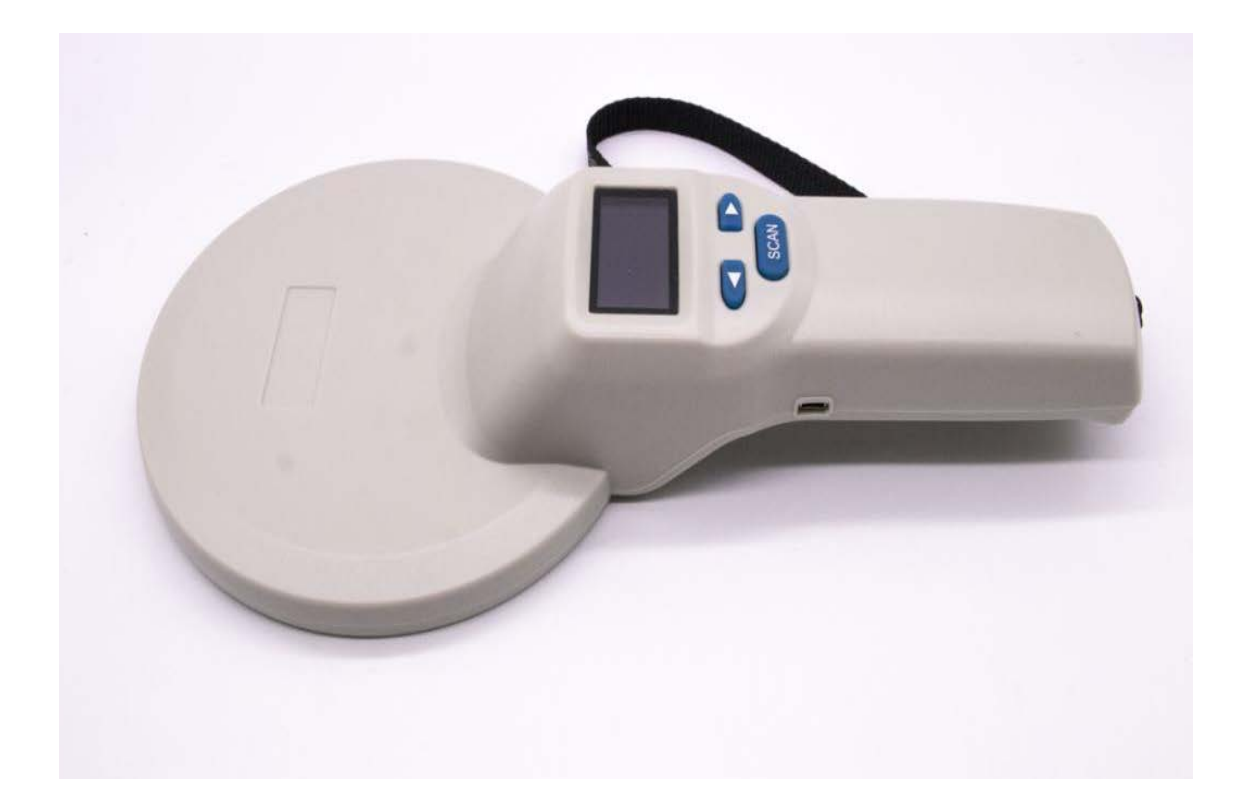

# **Általános leírás:**

A DW-R03 mikrochip leolvasó egy alacsony frekvencián (125KHz) működő mikrochipleolvasó, amely vezeték nélküli technológiákat használ a chip leolvasásához és az adat átviteléhez.

Támogatott mikrochip formátumok: EMID, FDX-B (ISO 11784/85) stb.

A DW-R03 nagy fényerejű OLED kijelzőt használ, ezáltal jól látható a zárt helységekben és kinti erős fényben is. Beépített memóriájával akár 20 000 címkeinformációt is képes tárolni. A felhasználók USB-kábellel vagy vezeték nélküli kapcsolaton keresztül (Bluetooth) küldhetik el az információkat a számítógépre vagy okostelefonra.

Ez a termék megbízhatóan és könnyen használható állattok azonosítására.

# **Műszaki paraméterek:**

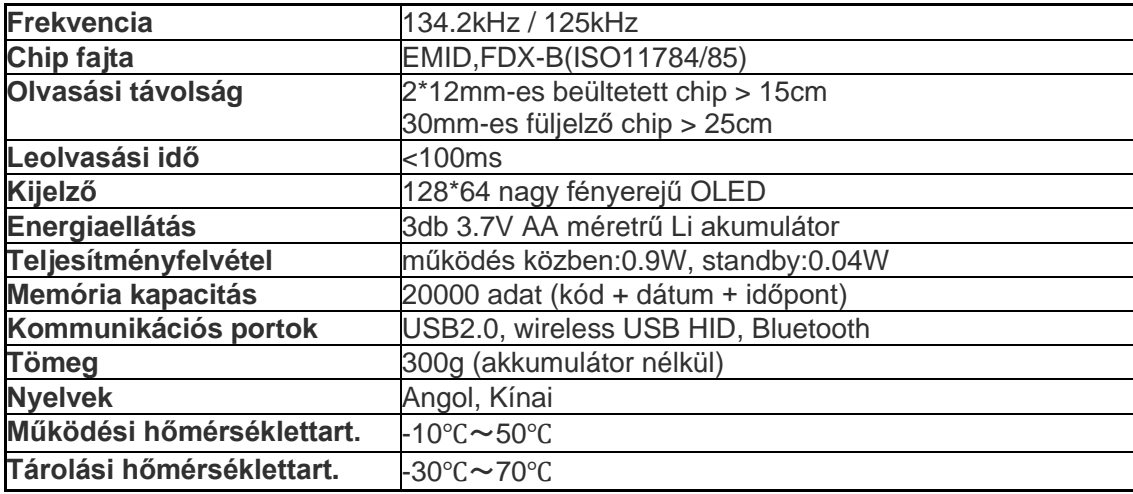

# **A készülék kezelése:**

## **A kijelző elemei:**

A chip olvasó megjeleníti az a chip kódját, az időt, a kommunikációs módot és a tárolási módot egyidejűleg a 128\*64-es felbontású nagy fényerejű OLED kijelzőn. A kijelző az 1. képen látható.

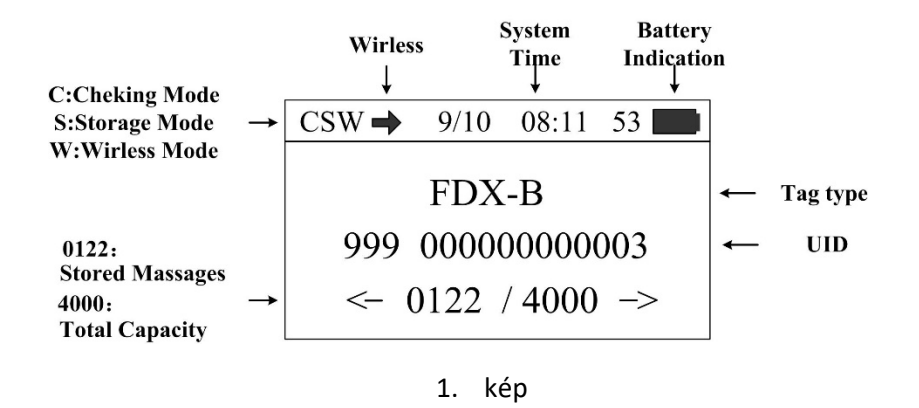

### **Alap funkciók:**

Bekapcsolás:

Kikapcsolt állapotban nyomja meg és tartsa lenyomva a "SCAN" gombot 2 másodpercig a bekapcsoláshoz.

Címke beolvasása:

Nyomja meg a "szkennelés" gombot, ekkor a képernyőn megjelenik a "Scanning" felirat, és indítsa el a címke beolvasását. A hangjelző egyszer megszólal a chip beolvasás után és a chip kódja egyidejűleg megjelenik a képernyőn.

A hangjelző egyszer megszólal és a képernyőn a "No tag found" felirat jelenik meg, ha nincs beolvasható chip információ 10 másodpercen belül.

Adatok megtekintése:

Nyomja meg a "<" / ">" gombot a főképernyőn a chip kódok és az idő megtekintéséhez.

Automatikus kikapcsolás:

Bekapcsolt állapotban 30 másodperc után a rendszer automatikusan készenléti módba lép, ha nem történek semmilyen kezelői művelet vagy adatátvitel.

### **Rendszerbeállítások:**

Nyomja meg és tartsa lenyomva a "SCAN" gombot bekapcsolt állapotban, hogy belépjen a beállítási módba, ekkor a következő képernyő látható a kijelzőn:

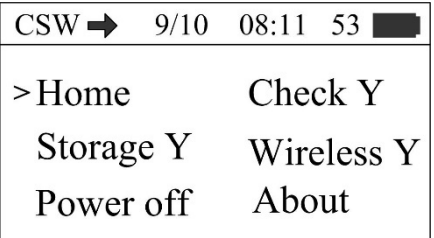

2. kép

Beállítás módban nyomja meg a '<'/'>' gombot a különböző funkcióbeállítások kiválasztásához.

Adattárolási mód beállítása:

A "Storage" menü segítségével választhatja ki, hogy eltárolja-e a kódinformációkat a készülék. A "Storage Y" módban eltárolja, "Storage N" módban nem tárolja el a chip kódját a készülék.

Nyomja meg a "SCAN" gombot a "Storage Y" és "Storage N" módok közötti váltáshoz, amikor a kurzor a megfelelő helyen áll.

(Megjegyzés: Az olvasó eltárolja a kódinformációkat és az időpontot is, ha a tárolási mód "Storage Y"-re van állítva, az olvasó nem tárolja el a kódinformációkat és az időt, ha a tárolási mód "Storage N"-re van állítva.)

Lekérdezési mód beállítása:

Az "Check" menü segítségével beállíthatja, hogy az éppen beolvasott chip kódot összehasonlítsa-e a készülék a már korábban beolvasott és a memóriában tárolt chip kódokkal. A "Check Y" beállításnál megtörténik az összehasonlítás, a "Check N" beállításnál nem történik összehasonlítás.

Vigye a kurzort a "Check" menüre, majd nyomja meg a "SCAN" gombot a "Check Y" és "Check N" közötti váltáshoz.

(Megjegyzés: Ha a "Check Y" mód van beállítva az olvasó összehasonlítja az adatokat a tárolt kódokkal. Beolvasás után a hangjelző kétszer megszólal, ha az aktuális kódot már eltárolták és a felhasználók választhat, hogy újból eltárolják-e. Ha a "Check N" mód van beállítva, akkor nem történik összehasonlítás, az éppen aktuális chip kód eltárolásra kerül.)

Vezeték nélküli adatátvitel beállítása:

A "Wireless" menü az olvasó vezeték nélküli adatátviteli funkciójának beállítására szolgál.

"Wireless Y" módban a vezeték nélküli adatátviteli funkciók be vannak kapcsolva, a "Wireless N" módban a vezeték nélküli adatátviteli funkciók ki vannak kapcsolva.

Vigye a kurzort a "Wireless" menüre, nyomja meg a "SCAN" gombot a "Wireless Y" és "Wireless N" módok váltásához.

(Megjegyzés: Ha az olvasón a "Wireless Y" mód van kiválasztva, akkor a készülék automatikusan a beolvasás után átküldi a kód információt a (párosított) vevőnek. Ha az olvasón a "Wireless N" mód van kiválasztva, akkor nem történik adatátvitel.)

Rendszeridő beállítása:

A rendszeridő egy gombnyomással beállítható a számítógépről, kérjük, olvassa el az "Adatátviteli beállítások" részt!

Verzióinformációk megtekintése:

Az "About" menü az olvasó verzióinformációinak megtekintésére szolgál. Vigye a kurzort az "About" elemre a menüben és nyomja meg a "SCAN" gombot, hogy megjelenítse az olvasó verzióját és egyéb információkat.

A kilépéshez ismét nyomja meg a "SCAN" gombot.

Kilépés a beállítási módból

Beállítás módban nyomja meg a "<"/ ">" gombot, hogy a kurzort a "Home" menüre vigye, majd nyomja meg a "SCAN" gombot a beállítási módból való kilépéshez.

### **Adatátvitel beállítások:**

Az DW-R03-ban tárolt információk a számítógépre történő átküldéssel kezelhetők, az adatok áttölthetők USB kábel vagy vezeték nélküli adatátvitel (Bluetooth) segítségével.

Adatbázis-kezelő szoftver:

Az adatbázis kezelő szoftver segítségével ellenőrizheti a tárolást információkat, másolhatja az adatokat, törölheti az adatokat és beállíthatja a rendszer időt a készüléken miután az olvasót a számítógéphez csatlakoztatta USB kábelen keresztül.

Az adatbázis kezelő szoftver ablaka következő képen néz ki:

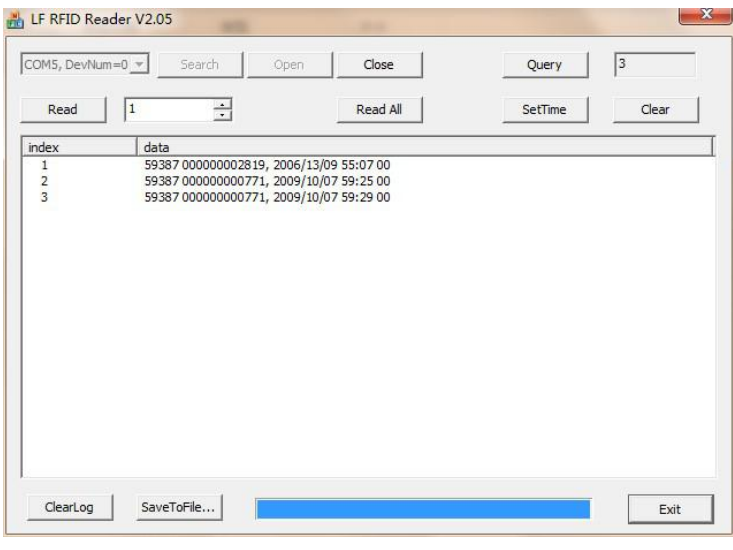

3. kép

Csatlakoztassa az olvasót a számítógéphez USB-kábellel, majd indítsa el az adatbázis kezelő szoftvert. Ha a szoftver képernyőjén a funkciógombok szürkéről feketére váltanak az jelenti, hogy a rendszercsatlakozás sikeres volt.

A szoftver gombjainak funkcióit az alábbiakban ismertetjük:

"Query": Az olvasóban tárolt kód információk mennyiségének lekérése.

"Read": Beolvassa a kód információkat a mellette lévő ablakban beállított mennyiségnek megfelelően.

"Read All": Beolvassa az olvasóban tárolt összes információt.

"SetTime": Beállítja az olvasó rendszeridejét.

"Clear": Töröli az olvasóban tárolt összes kód információt (Megjegyzés: Az adatokat nem lehet törlés után helyreállítani).

"ClearLog": Törli a szoftver ablakában (szövegmezőben) lévő adatokat.

"SaveToFile": Elmenti az áttöltött adatokat Excel formátumban.

"Exit": Kilépés a szoftverből.

Vezeték nélküli adatátviteli funkciók:

Az olvasó 2,4GHz vezeték nélküli kommunikációs porttal rendelkezik, ami pedig **USB HID billentyűzet módban működik**, tehát nem kell illesztőprogramot telepíteni ahhoz, hogy a beolvasott adatok azonnal a beolvasáskor megjelenjenek a PC-n vagy az okostelefonon.

**Bármely programban (állat nyilvántartó szoftver, Word, Excel) az aktuálisan beolvasott kód a kurzor helyén jelenik meg.**

Engedélyezze a vezeték nélküli átviteli funkciót ("Wireless Y" mód), majd csatlakoztassa az olvasót (Bluetooth párosítás) a vevő PC-hez (vagy okostelefonhoz) és máris használhatja az olvasót beviteli eszközként.

USB kábeles csatlakozás esetén is USB billentyűzetként működik az olvasó, tehát a beolvasott kód azonnal megjelenik a kurzor helyén.

### **Figyelem!**

- 1. Ez az olvasó elektronikus termék, kérjük, szállítsa és tárolás közben ügyeljen a készülék épségére.
- 2. Kerülje a magas helyekről való leejtést.
- 3. Ne tegye ki a terméket szélsőséges hőmérsékletnek, nedvességnek vagy korrozív anyagoknak.
- 4. Ne nyissa ki a készülék házát.
- 5. PC-hez való csatlakoztatáshoz használja a mellékelt adatkábelt.
- 6. Ne szedje le gyakran az elemtartó fedelét.
- 7. Kérjük, vegye ki az akkumulátort, ha hosszabb ideig nem használja a készüléket, hogy elkerülje az olvasó károsodását.

A termék forgalmazója: 4 SzS Kft. 1194. Budapest, Kócsag u. 17. Adószám: 10984598-2-43